Subject: RenGuard Launch Problem Posted by UnReaL on Tue, 26 Dec 2006 00:22:10 GMT

View Forum Message <> Reply to Message

Hey guys,

I've tried the SKVP Issue shown in the Renegadewiki page, I've removed the SKVP key/s as told in the tutorial, I've then gone ahead and uninstalled RenGuard (using the installer), I restarted my computer and went ahead to reinstall RenGuard, all went well.

However the problem as I see it right now is I still get the follow ing error messege:

I've checked the Start > Run > MSConfig settings and SKVP does nt seem to appear anywhere.

I've also tried the Start > Run > services.msc

The Result is the same, I can't seem to find it located anywhere in the list.

I've attached an image of everything under SKVP, this doesn't mean I just checked under "S", I've checked the list throughly:

Now I'm thinking, I must have gone wrong somewhere, but that "somewhere" does`nt seem to be coming to mind, because as I see it I've looked around the forum and I see people kindly telling others that SKVP should be started as a service, so I'm lost here, can anyone tell me how to start SKVP as a service and also why I'm getting the above error messege.

I'm running Windows XP Service Pack 2, I'm NOT using Norton Internet Security anymore you may have seen a glimpse of it in the screenshot above, but that is just there, as a component was wasn't removed during the uninstallation.

I've never had this problem before, infact I've only just stopped playing Renegade for like 8 - 14 months (lost count), now that I have free time during University, I thought I'd play some Renegade using Renguard, I had nt made any significant changes to the computer throughout that time that would cause this to happen.

At the moment I'm refraining from playing Renegade without RenGuard because I do not want to accused by people, especially as they'll have a case against me NOT USING RenGuard.

Also if anyone (preferably to RenGuard developers) actually tell me if there are any other services that need to be started and if I can't see them in the Services, how I should go about starting them, I would be very appreciative,

Thank You.

# File Attachments

# 1) untitled.JPG, downloaded 1562 times

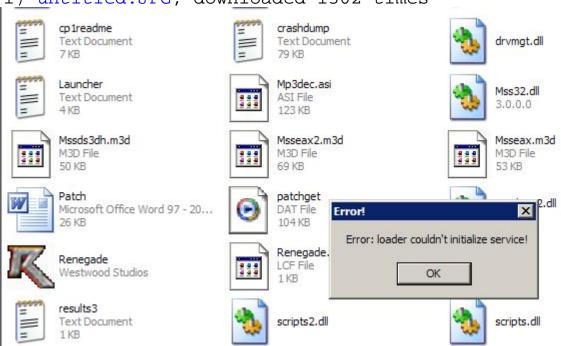

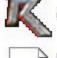

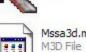

51 KB

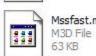

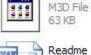

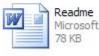

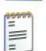

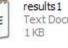

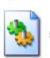

scriptsx.c

## 2) untitled1.JPG, downloaded 1462 times

| ,                                    |              |         |           |               |
|--------------------------------------|--------------|---------|-----------|---------------|
| Secondary Logon                      | Enables st   | Started | Automatic | Local System  |
| Security Accounts Manager            | Stores sec   | Started | Automatic | Local System  |
| Security Center                      | Monitors s   |         | Disabled  | Local System  |
| SecuROM User Access Service (V7)     |              | Started | Automatic | Local System  |
| Server                               | Supports fil | Started | Automatic | Local System  |
| Shell Hardware Detection             | Provides n   | Started | Automatic | Local System  |
| Smart Card                           | Manages a    |         | Manual    | Local Service |
| SQLAgent <mark>\$</mark> PINNACLESYS |              |         | Manual    | Local System  |
| SSDP Discovery Service               | Enables dis  |         | Disabled  | Local Service |
| Symantec Core LC                     | Symantec     |         | Manual    | Local System  |
| System Event Notification            | Tracks syst  | Started | Automatic | Local System  |
| System Restore Service               | Performs s   | Started | Automatic | Local System  |
| Task Scheduler                       | Enables a    | Started | Automatic | Local System  |
| TCP/IP NetBIOS Helper                | Enables su   | Started | Automatic | Local Service |
| Telephony                            | Provides T   | Started | Manual    | Local System  |
|                                      |              |         |           |               |

Subject: Re: RenGuard Launch Problem

Posted by SeargentSarg on Tue, 26 Dec 2006 01:19:57 GMT

View Forum Message <> Reply to Message

Start up Game2.exe

Unless you have unistalled it?

Talk to me on msn, SeargentSarg@hotmail.com, might help you out.

Subject: Re: RenGuard Launch Problem

Posted by UnReaL on Fri, 29 Dec 2006 00:01:54 GMT

View Forum Message <> Reply to Message

I did a fresh installation of everything, including the Operating System, it's fixed the issue somehow, Thanks for giving me the option of getting help from you, but I did this after wasting hours of trying to figure out what`s going wrong.

Subject: Re: RenGuard Launch Problem

Posted by SeargentSarg on Fri, 29 Dec 2006 00:04:46 GMT

View Forum Message <> Reply to Message

Glad to know I could have helped o.0

And glad to know its working.

Subject: Re: RenGuard Launch Problem

Posted by Khaos1987 on Fri, 29 Dec 2006 02:47:32 GMT

View Forum Message <> Reply to Message

I'm getting the same pop-up window. You know, the "Error: Loader Couldn't Initialise Service" one. I can play Renegade just fine with game2.exe. but I'd rather play with RG because I hate cheaters. Anyway, to make it easier:

- -I have no router.
- -My OS is WinXP Home Edition Service pack 2.
- -Renegade and RenGuard are both at the most up to date version.
- -The only firewall I have is the windows one, and it's set to allow Renegade.
- -I don't use any norton AV products, I have AVG.
- -There is no SVKP or anything close to that under services.msc or the device manager. (Had Show Hidden checked)
- -I have no skins or mods, it's a clean install.
- -I uninstalled and installed both Renegade and RG several times, and I still get the pop up.
- -It worked about 5 months ago, but it doesn't now. I stopped playing then and tried a few days ago. No major changes were made to the computer.

Any help would be appreciated. Thanks in advance.

Subject: Re: RenGuard Launch Problem

Posted by SeargentSarg on Fri, 29 Dec 2006 04:28:32 GMT

View Forum Message <> Reply to Message

First uninstall renguard. Then uninstall renegade (then make sure there isn't a folder called "renegade" c:\westwood) If there is, delete it. Then reinstall renegade, then renguard. I think when you install renguard, it also installs SKVP.

Hope it works.

Subject: Re: RenGuard Launch Problem
Posted by Khaos1987 on Fri, 29 Dec 2006 07:39:44 GMT
View Forum Message <> Reply to Message

Oh yes, I tried it that way too. But for good measure, I did it again. Everything installed correctly, but I get the pop up everytime. I even nicknamed the thing "Dave" because I see him so much.

Anyway, I think the problem seems to be that SKVP does not appear to be installed with RG. After installation, I checked both the manager and the services list, and it's no where to be found. So I redownloaded RG and tried that on a fresh install, but to no avail.

Sorry for being a pain, and thanks for responding so fast! I usually have to wait a day or two for an answer on some other forums.

Subject: Re: RenGuard Launch Problem
Posted by 0x90 on Fri, 29 Dec 2006 08:53:21 GMT
View Forum Message <> Reply to Message

this can happen if the svkp service isnt properly installed. i just looked at my services and svkp also isnt showing up even if renguard is working fine for me.

just use the command line tool for service control:

open up a command line shell (start>run>"cmd") and type:

sc qc svkp

it will show you the configuration of svkp like this:

SERVICE NAME: svkp

TYPE : 1 KERNEL\_DRIVER START\_TYPE : 2 AUTO\_START ERROR\_CONTROL : 1 NORMAL

BINARY\_PATH\_NAME : \??\C:\WINDOWS\system32\SVKP.sys

LOAD\_ORDER\_GROUP :

TAG : 0

DISPLAY\_NAME : SVKP

DEPENDENCIES : SERVICE\_START\_NAME :

if you get this svkp is at least installed. try then:

sc queryex svkp

it will query the status of the svkp service and should show you something like this:

SERVICE NAME: svkp

TYPE : 1 KERNEL\_DRIVER

STATE : 4 RUNNING

(STOPPABLE, NOT\_PAUSABLE, IGNORES\_SHUTDOWN)

WIN32\_EXIT\_CODE : 0 (0x0)

.....

the STATE has to be "4 RUNNING" else the svkp service is obviously not running if its "STOPPED" or something try:

sc start svkp

to start the service.

if any of these commands fail or the first command (sc qc svkp) already fails it is possible that you dont have the required rights to do so.

make sure you have administrator privileges at least when installing renguard and the first time you launch it!

to launch only the renguard installer/renguard with administrator rights (in case you are paranoid or something ) you can use the "runas" command (also in command line shell) like this:

runas /user:[ADMINACCOUNTNAME] [RENGUARDFILE] (so for example:)

runas /user:Administrator game.exe

i hope this will help or at least point you in the right direction.

regards 0x90

Subject: Re: RenGuard Launch Problem

Posted by Khaos1987 on Sat, 30 Dec 2006 07:28:42 GMT

View Forum Message <> Reply to Message

Sorry for the slow response, it's the holidays and all.

Anyway, I have admin rights. (I knew I missed something on the list.) And I tried the command prompt steps. SVKP is installed, it is stopped, however. I tried to start it, and I got this message:

### [SC] StartService FAILED 2001:

The specified driver is invalid.

(2001 being the Win32\_Exit\_Code)

I'm thinking of a full uninstall of both RG and Renegade, then installing again and trying this. Unfortunately, I have little time at this moment. (Dang New Year's parties! ) I'll post back when I can.

Subject: Re: RenGuard Launch Problem

Posted by 0x90 on Sat, 30 Dec 2006 16:31:25 GMT

View Forum Message <> Reply to Message

Khaos1987 wrote on Sat, 30 December 2006 08:28Sorry for the slow response, it's the holidays and all.

Anyway, I have admin rights. (I knew I missed something on the list.) And I tried the command prompt steps. SVKP is installed, it is stopped, however. I tried to start it, and I got this message:

#### [SC] StartService FAILED 2001:

The specified driver is invalid.

(2001 being the Win32\_Exit\_Code)

I'm thinking of a full uninstall of both RG and Renegade, then installing again and trying this. Unfortunately, I have little time at this moment. (Dang New Year's parties! ) I'll post back when I can.

"the specified driver is invalid" .. sounds strange

could you please paste the output of your

sc ac svkp

especially the binarypathname!

i just tried deleting the svkp.sys in my windows\system32 folder but then i get another error message than you.

perhaps your svkp.sys is corrupt or something?!

0x90

Subject: Re: RenGuard Launch Problem

Posted by Khaos1987 on Tue, 02 Jan 2007 06:28:18 GMT

View Forum Message <> Reply to Message

Here's the output of "sc qc svkp":

[SC] GetServiceConfig SUCCESS

SERVICE\_NAME: svkp

TYPE : 1 KERNEL\_DRIVER START\_TYPE : 2 AUTO\_START ERROR\_CONTROL : 1 NORMAL

BINARY\_PATH\_NAME : \??\C:\WINDOWS\system32\SVKP.sys

LOAD\_ORDER\_GROUP :

TAG : 0

DISPLAY\_NAME : SVKP

DEPENDENCIES

SERVICE\_START\_NAME:

EDIT: I fixed it!

I looked in the system32 folder and found SVKP. It was there, but it was a total of 0 kb. So I uninstalled RG, but the file stayed. I deleted it manually, then reinstalled. RG still didn't work, so I used the command line "sc start svkp" then tried, and it sprang to life. Even though I fixed it, I couldn't have done it without the help of 0x90 and SeargentSarg. Thanks guys.

Subject: Re: RenGuard Launch Problem

Posted by 0x90 on Tue, 02 Jan 2007 12:34:20 GMT

View Forum Message <> Reply to Message

Khaos1987 wrote on Tue, 02 January 2007 07:28

EDIT: I fixed it!

I looked in the system32 folder and found SVKP. It was there, but it was a total of 0 kb. So I uninstalled RG, but the file stayed. I deleted it manually, then reinstalled. RG still didn't work, so I used the command line "sc start svkp" then tried, and it sprang to life. Even though I fixed it, I couldn't have done it without the help of 0x90 and SeargentSarg. Thanks guys.

no problem man and nicely done

that was what i meant with "perhaps your svkp.sys is corrupted or something" (0 byte size for example like in your case)

at least we now have a working solution for all those svkp-related problems. (hopefully)

regards, 0x90

Subject: Re: RenGuard Launch Problem

Posted by fl00d3d on Fri, 05 Jan 2007 13:43:06 GMT

View Forum Message <> Reply to Message

0x90 saves the day (rofl)

Subject: Re: RenGuard Launch Problem Posted by 0x90 on Fri, 05 Jan 2007 14:04:53 GMT

View Forum Message <> Reply to Message

fl00d3d wrote on Fri, 05 January 2007 14:430x90 saves the day (rofl)

yeah kinda ironic, isnt it?

0x90

Subject: Re: RenGuard Launch Problem Posted by Ma1kel on Fri, 05 Jan 2007 21:09:27 GMT

View Forum Message <> Reply to Message

Very ironic, lol.